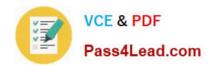

# 70-642<sup>Q&As</sup>

TS: Windows Server 2008 Network Infrastructure

# Pass Microsoft 70-642 Exam with 100% Guarantee

Free Download Real Questions & Answers PDF and VCE file from:

https://www.pass4lead.com/70-642.html

100% Passing Guarantee 100% Money Back Assurance

Following Questions and Answers are all new published by Microsoft
Official Exam Center

- Instant Download After Purchase
- 100% Money Back Guarantee
- 365 Days Free Update
- 800,000+ Satisfied Customers

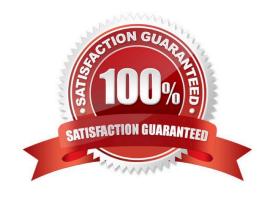

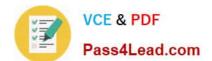

#### **QUESTION 1**

Your network contains a server that runs Windows Server 2008 R2. On the server, you run ipconfig as shown in the exhibit. (Click the Exhibit button.)

```
Administrator: Command Prompt
C:\Users\Administrator>ipconfig
Windows IP Configuration
Ethernet adapter Local Area Connection:
   Connection-specific DNS Suffix
Link-local IPv6 Address
IPv4 Address
                                          fe80::541:8b41:a214:99e0x11
                                          172.2
255.2
   Subnet Mask .
   Default Gateway
                      . . .
Tunnel adapter isatap.(30FA11DD-DD7E-4390-B3AC-4534E462F268):
                                        : Media disconnected
   Media State ...
Connection-specific DNS Suffix
Tunnel adapter Teredo Tunneling Pseudo-Interface:
   Media disconnected
C:\Users\Administrator>
```

You need to ensure that the server can access remote TCP/IPv6 hosts.

What should you do?

- A. Disable Internet Protocol Version 4 (TCP/IPv4).
- B. Add a default gateway.
- C. Modify the subnet mask.
- D. Configure an IPv6 address.

Correct Answer: D

#### **QUESTION 2**

Your network contains a DNS server that runs Windows Server 2008 R2. You open the Forwarders settings of the DNS server and discover that the option to add forwarders is disabled. You need to add forwarders to the DNS server. What should you do first?

- A. Enable BIND secondaries
- B. Delete the "." (root) zone.
- C. Create a GlobalNames zone.
- D. Delete all conditional forwarders.

# VCE & PDF Pass4Lead.com

#### https://www.pass4lead.com/70-642.html

2022 Latest pass4lead 70-642 PDF and VCE dumps Download

Correct Answer: B

#### **QUESTION 3**

Your company has a domain controller named Server1 that runs Windows Server 2008 R2 and the DNS server role. A server named Server2 runs Windows Server 2003 and Microsoft Exchange Server 2007.

The company wants to deploy a new Exchange server named Server3 to receive all inbound e- mail traffic. You need to configure DNS to direct incoming e-mail traffic to the Exchange servers. You also need to ensure that higher priority is

given to Server3.

What should you do?

- A. Set the priority value of the Server2 Mail Exchanger (MX) record to 20. Create a new Mail Exchanger (MX) record for Server3. Set the priority value to 5.
- B. Set the priority value of the Server2 Mail Exchanger (MX) record to 5. Create a new Mail Exchanger (MX) record for Server3. Set the priority value to 20.
- C. Create a new Service Location (SRV) record in the domain for Server3. Set the port number value to 25. Configure the priority setting to 20.
- D. Create a new Service Location (SRV) record in the domain for Server3. Set the port number value to 110. Configure the priority setting to 5.

Correct Answer: A

#### **QUESTION 4**

Your network contains a server named Server1 that runs Windows Server 2008 R2. You discover that the server unexpectedly shut down several times during the past week.

You need to identify what caused the shutdowns and which software was recently installed.

What should you click from Action Center?

- A. Maintenance, and then View reliability history
- B. Troubleshooting, and then Programs
- C. Troubleshooting, and then System and Security
- D. Troubleshooting, and then View history

Correct Answer: A

#### **QUESTION 5**

Your network contains a Windows Server Update Services (WSUS) server. All computers on the network are configured to download and install updates once a week.

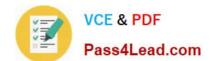

### https://www.pass4lead.com/70-642.html

2022 Latest pass4lead 70-642 PDF and VCE dumps Download

You need to deploy a critical update to a WSUS client as soon as possible. Which command should you run?

- A. dism.exe /online /check-apppatch
- B. gpupdate.exe /force
- C. secedit.exe /refreshpolicy
- D. wuauclt.exe /detectnow

Correct Answer: D

Manipulate Automatic Updates Behavior Using Command-line Options There are two documented commandline options used for manipulating Automatic Updates behavior. These options are meant to be run from a command prompt. They are helpful for testing and troubleshooting client computers. For comprehensive troubleshooting information for problems with both the WSUS server and client computers, see "Microsoft Windows Server Update Services Operations Guide."

Detectnow Option Because waiting for detection to start can be a time-consuming process, an option has been added to allow you to initiate detection right away. On one of the computers with the new Automatic Update client installed, run the following command at the command prompt: wuauclt.exe /detectnow

70-642 VCE Dumps

70-642 Study Guide

70-642 Exam Questions

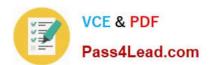

To Read the Whole Q&As, please purchase the Complete Version from Our website.

# Try our product!

100% Guaranteed Success

100% Money Back Guarantee

365 Days Free Update

**Instant Download After Purchase** 

24x7 Customer Support

Average 99.9% Success Rate

More than 800,000 Satisfied Customers Worldwide

Multi-Platform capabilities - Windows, Mac, Android, iPhone, iPod, iPad, Kindle

We provide exam PDF and VCE of Cisco, Microsoft, IBM, CompTIA, Oracle and other IT Certifications. You can view Vendor list of All Certification Exams offered:

https://www.pass4lead.com/allproducts

## **Need Help**

Please provide as much detail as possible so we can best assist you. To update a previously submitted ticket:

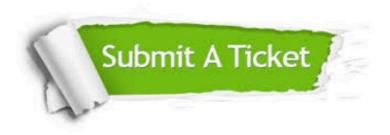

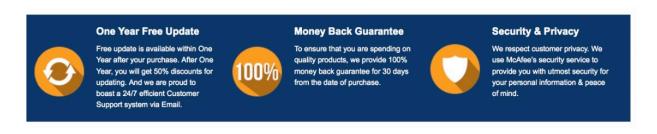

Any charges made through this site will appear as Global Simulators Limited.

All trademarks are the property of their respective owners.

Copyright © pass4lead, All Rights Reserved.